### Expression écrite et outils numériques

### Pourquoi et *comment* intégrer dans sa pratique pédagogique des outils numériques en production écrite ?

**1/ Le cadre de référence**

 **2/ Les outils**

**En 10 points**

 **3/ Le traitement de textes**

 **4/ TBI**

 **5/ Publier : site web, ENT**

 **6/ Outils d'écriture collaborative**

 **7/ Différenciation**

 **8/ Favoriser les écrits de communication**

 **9/ Favoriser la construction et l'acquisition de compétences**

 **10/ Applications pour créer et valoriser la production d'écrit** 

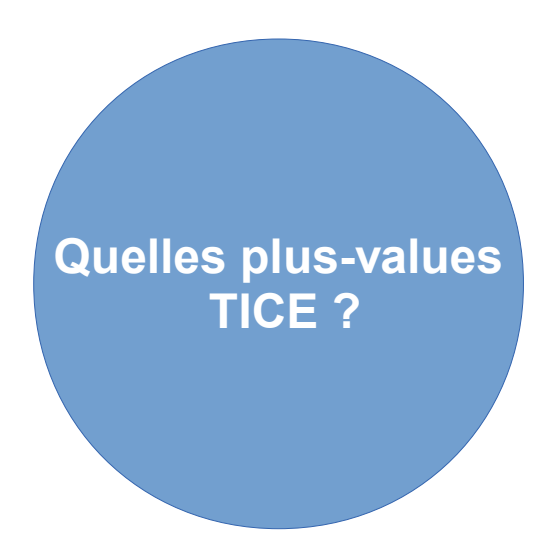

### Le cadre de référence

- $\cdot$  BO
- Socle :

[Projet de nouveau socle commun](http://eduscol.education.fr/consultations-2014-2015/events/socle-commun-de-connaissances/)

- $B2i$
- Loi de refondation de l'école du 08/07/13 : [Le numérique au service de l'école](http://cache.media.education.gouv.fr/file/08_Aout/92/0/Rentree2013-Numerique_266920.pdf)

### Les outils numériques

Ordinateurs, classe mobile, tablettes tactiles,

TBI, appareils photos numériques, outils de stockage et de partage de fichiers, ENT...

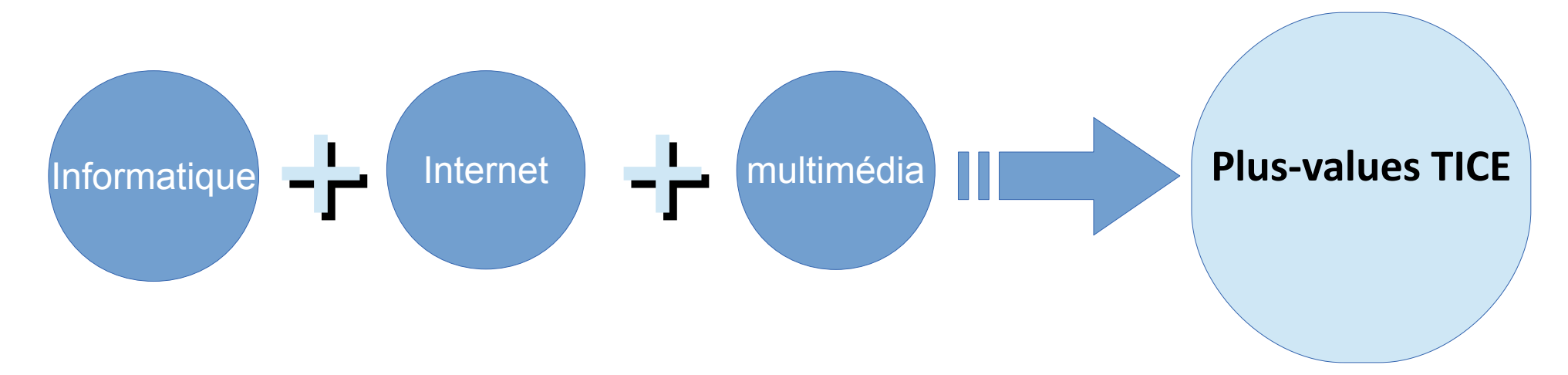

## Rédiger

Le logiciel de traitement de textes : Le dictionnaire de synonymes Le correcteur orthographique

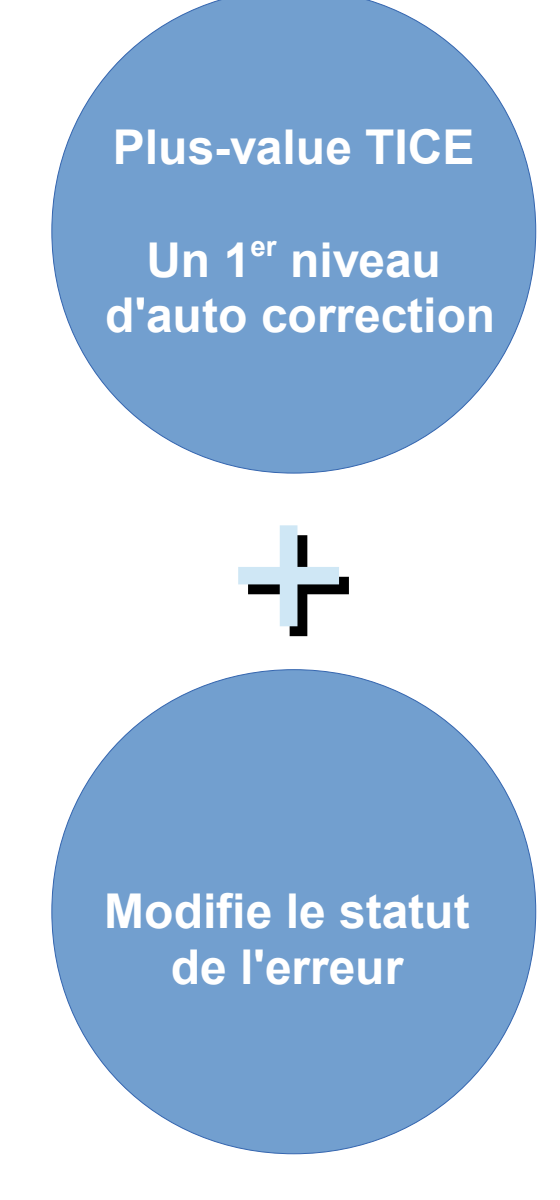

**Plus-value TICE**

**Facilite l'insertion, la révision** Rédiger **La réorganisation** 

### Le logiciel de traitement de textes : Des fonctions à enseigner : Copier Ctrl + C Coller Ctrl + V Couper Ctrl + X

### Rédiger

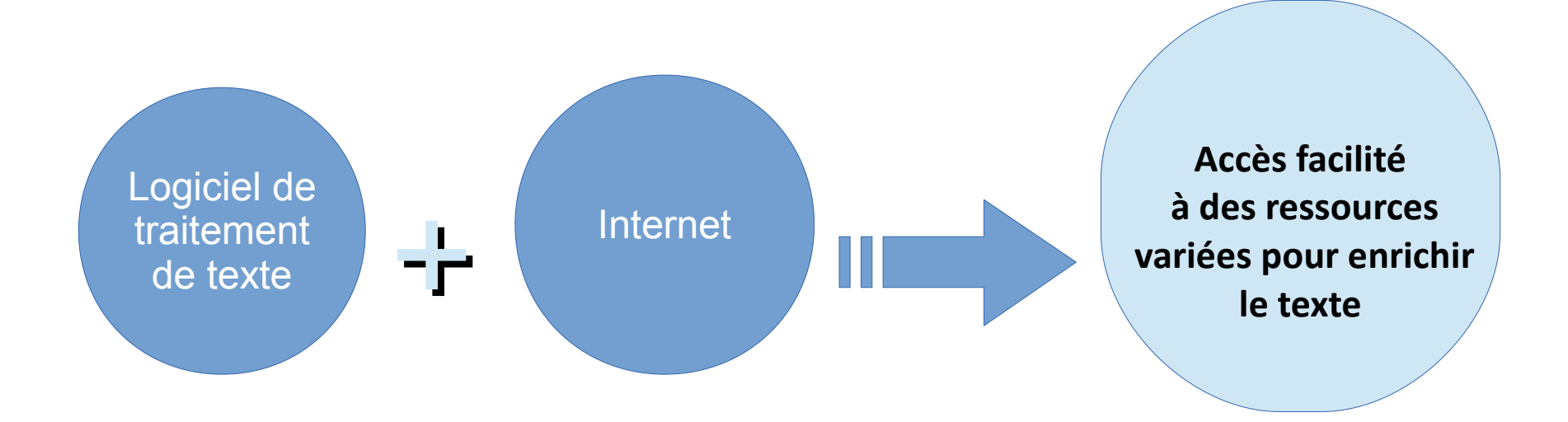

#### Ressources en ligne

- Un dictionnaire des synonymes
- <http://www.synonymes.net/>
- [www.crisco.unicaen.fr/des/synonymes/](http://www.crisco.unicaen.fr/des/synonymes/)
	- Une recherche orthographique :
- <http://orthonet.sdv.fr/>
	- Un correcteur d'orthographe et de grammaire :
- <http://www.scribens.fr/>
- <http://bonpatron.com/>
	- un conjugueur :
- <http://leconjugueur.lefigaro.fr/ecole>
- • [http://www.cocosoft.fr/cocojugaison](file:///C:/Users/user/Desktop/%20http://www.cocosoft.fr/cocojugaison)

# **TBI**

# Brouillon collectif

Possibilité de projeter les propositions de tous les élèves. Faire une négociation commune.

Faire une négociation commune.<br>Manipuler des éléments dans la construction d'un texte.

Voir les manipulations au vidéoprojecteur / TBI .

Montrer aux élèves des procédures.

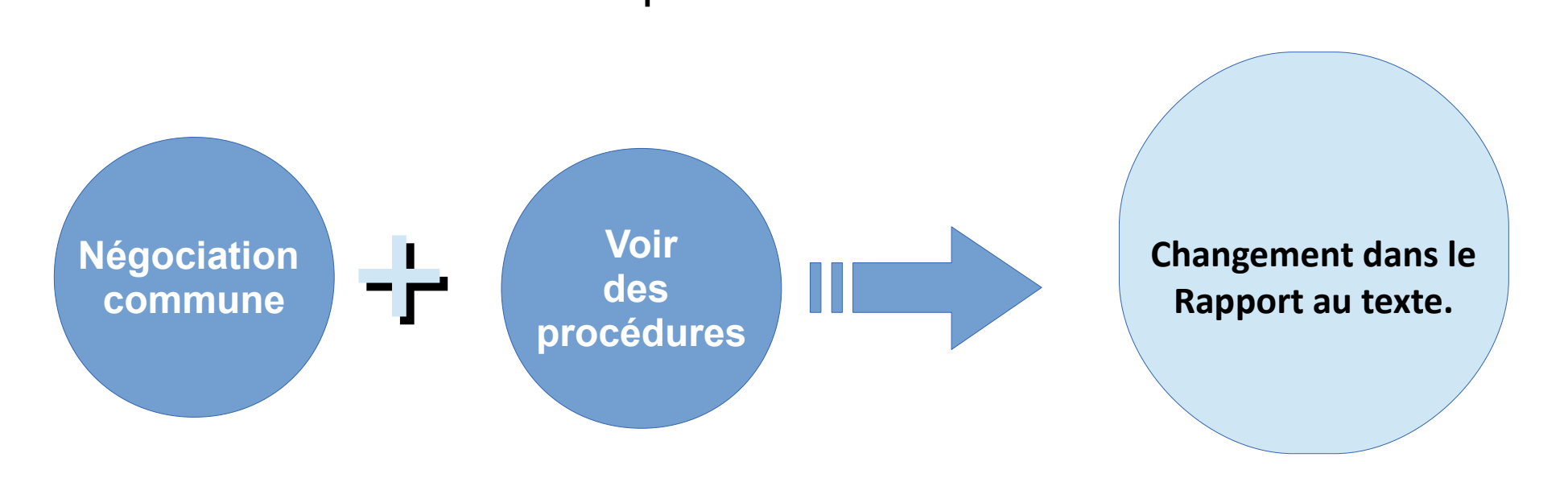

**Plus-value TICE Motivation à écrire**

Les erreurs de l'élève peuvent être corrigées sans laisser de traces, sans rature, sans l'obligation de tout recopier.

## **Publier**

La publication : site web d'école, ENT, blog

• Potentiel interactif et social

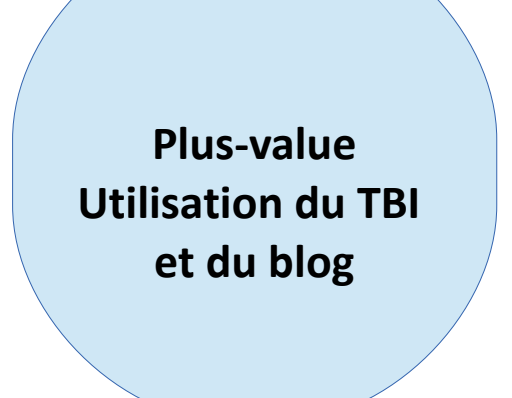

- Changement dans le rapport à l'écriture. En se posant comme « auteur », on a des intentions de style, d'effets.
- Aide à diffuser les travaux, à coopérer et encourage la créativité et expression personnelle. Les élèves sont plus investis dans les travaux rédactionnels.
- Fabrication d'un livre, journal, affiche, article, l'élève apprend à écrire en fonction des effets recherchés et du public auquel il s'adresse (décrire, convaincre, toucher)

### Publier

Importance de la motivation dans la compétence scripturale.

Engagement dans des activités de production, acquisition de compétences de communication

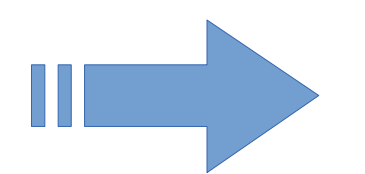

[utilisation du tbi et du blog](http://tuic-ecole85.fr/pages/enseigner_numerique/co/Enseigner_28.html)

les outils d'écriture collaborative tchat, blog, wiki Etherpad Framapad padlet

### Différenciation en rédaction

L'usage du traitement de texte :

- Dégage l'élève des contraintes du geste graphique pour des élèves atteints de troubles moteur.
- Écriture malhabile, lenteur, illisible, baisse de l'estime de soi.
- Proposer des textes propres en script grossis avec une police de couleur.
- Balabolka, une synthèse vocale pour aider à la production d'écrite.

L'usage d'un ENT permet de déposer le travail différencié et les traces écrites.

#### **Travail autour des brouillons de grands écrivains : http://expositions.bnf.fr/brouillons/**

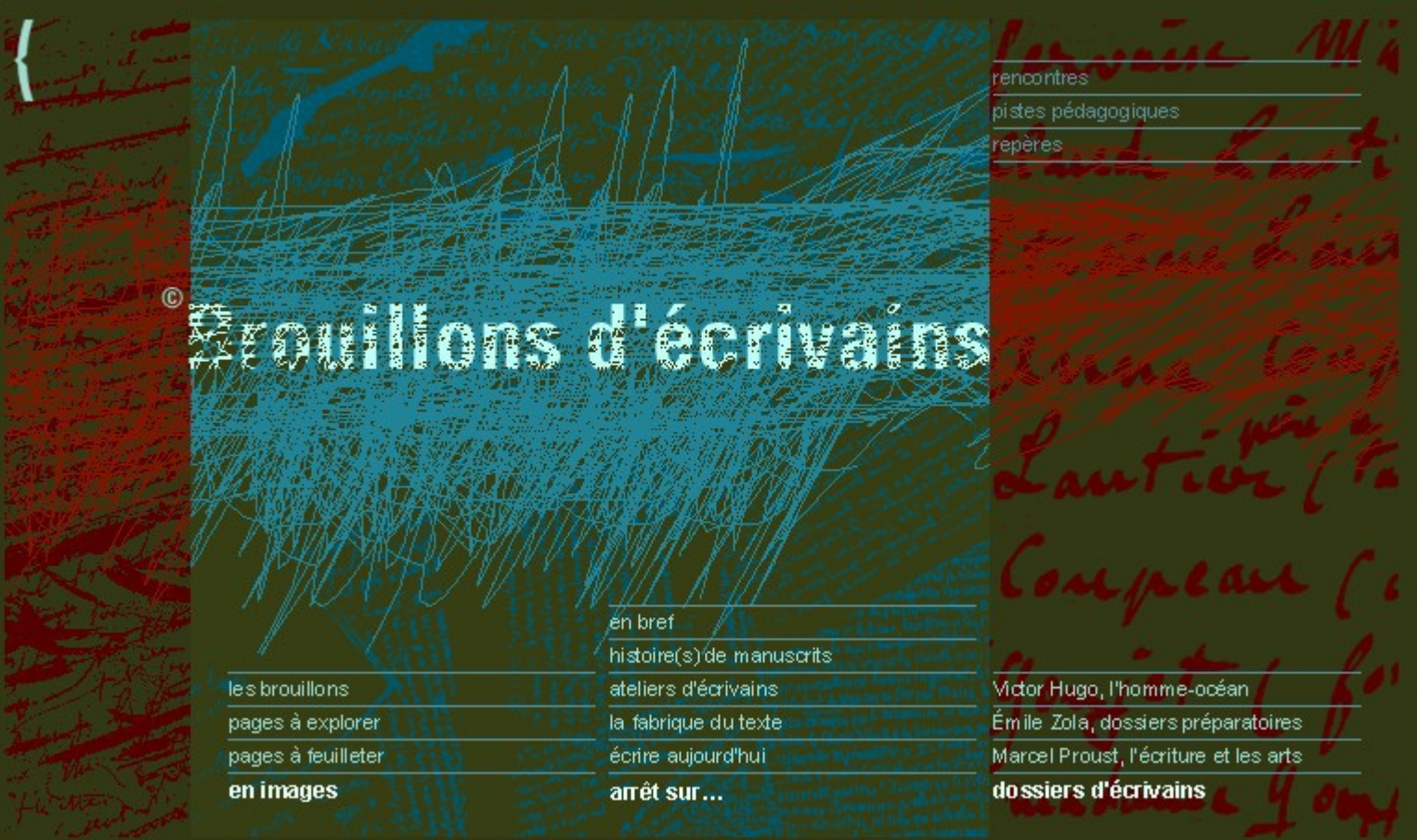

#### - **Quels outils utiliser en classe pour favoriser les écrits de communication ?** - Les ENT

- Des outils d'écriture collaborative : Framapad

Padlet

- Forum (outil de discussion, d'échange).

- Blog

- Twittclasses et TNI pour projeter les textes proposés, les commenter, les retravailler et aussi pour voir le fil Twitter de la classe

-**Quelles situations proposer aux élèves pour favoriser la construction et l'acquisition de compétences en production d'écrits ?** 

Jogging d'écriture (sur l'ordinateur)

-

**Production collaborative (écriture d'un conte en collaboration)** Partenariat (échanges entre les élèves, entre les classes).

Articles sur le blog de la classe, le site web de l'école Journal numérique : [Fais ton journal](http://www.ac-grenoble.fr/tice74/spip.php?article950)

ENT : blog, messagerie, forum

Défi Internet (sur le forum ou sur le blog)

**- Quel est le rôle de l'enseignant ?**

Accompagner les élèves (conseiller, les aider à améliorer l'écrit), **débloquer le rapport à l'écrit(ure),**

donner envie (via le partage).

#### Séances, outils et ressources tice

- Applications pour **créer des albums :**
- http://classetice.fr/spip.php?article44#Une-application-pour-creer-des-albu
- <http://www.abuledu.org/leterrier/leterrier-racont>
- Tablette Ipad Book créator création d'un livre numérique au format ePub
- <http://calibre-ebook.com/>Un livre numérique au format ePub, c'est en fait un site web encapsulé (fichier html + fichier css = le contenu et la manière de l'afficher + métadonnées)
- Le logiciel gratuit Calibre est disponible sous Windows, Linux et IOS Mac. Il permet l'archivage, la création, la lecture et la conversion dans les différents formats : http://calibre-ebook.com
- PC didapages
- On peut exporter le résultat obtenu au format **ePub** (pour liseuses toutes marques) ou **PDF** (mais dans ce cas, on perd le son).
- Le format ePub peut également être lu sur n'importe quelle machine dans le navigateur Chrome avec le plug-in Readium

### Ecrits pour penser TBI et/vidéo-projecteur

- A tous moments d'une démarche :
- Écrits de recherche, recherche collective de critères de réussite, hypothèses
- Écrits intermédiaires
- Construction d'une trace écrite

### Construction de compétences

Pour aider les élèves à s'auto-corriger. Augmenter leur vigilance orthographique Développer une pratique réflexive Faciliter la rédaction de textes, dès la phase de planification

#### **Les correcteurs orthographiques lexical et grammatical**

à activer dans

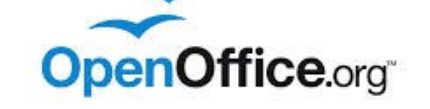

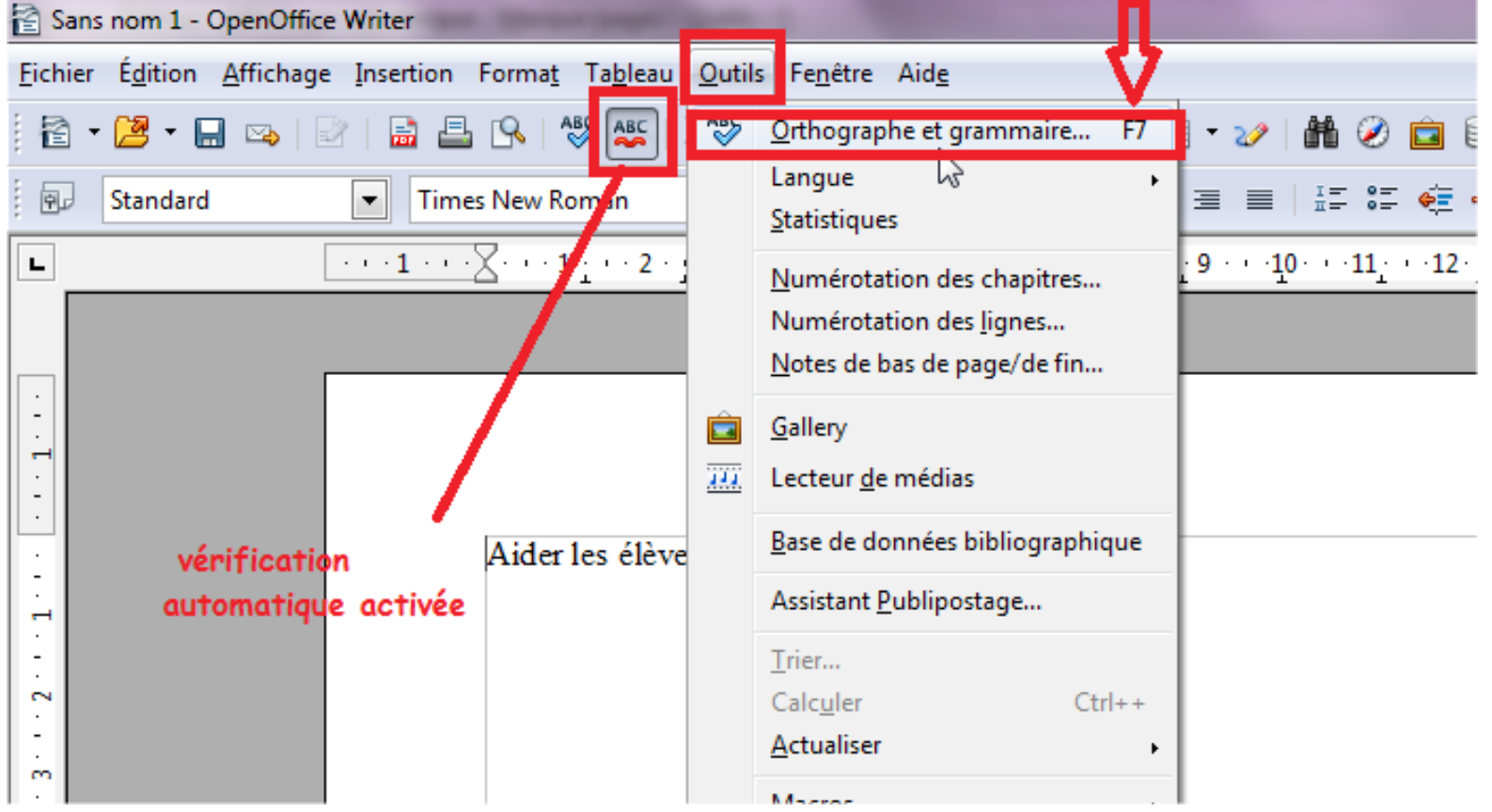

#### à activer dans LibreOffice

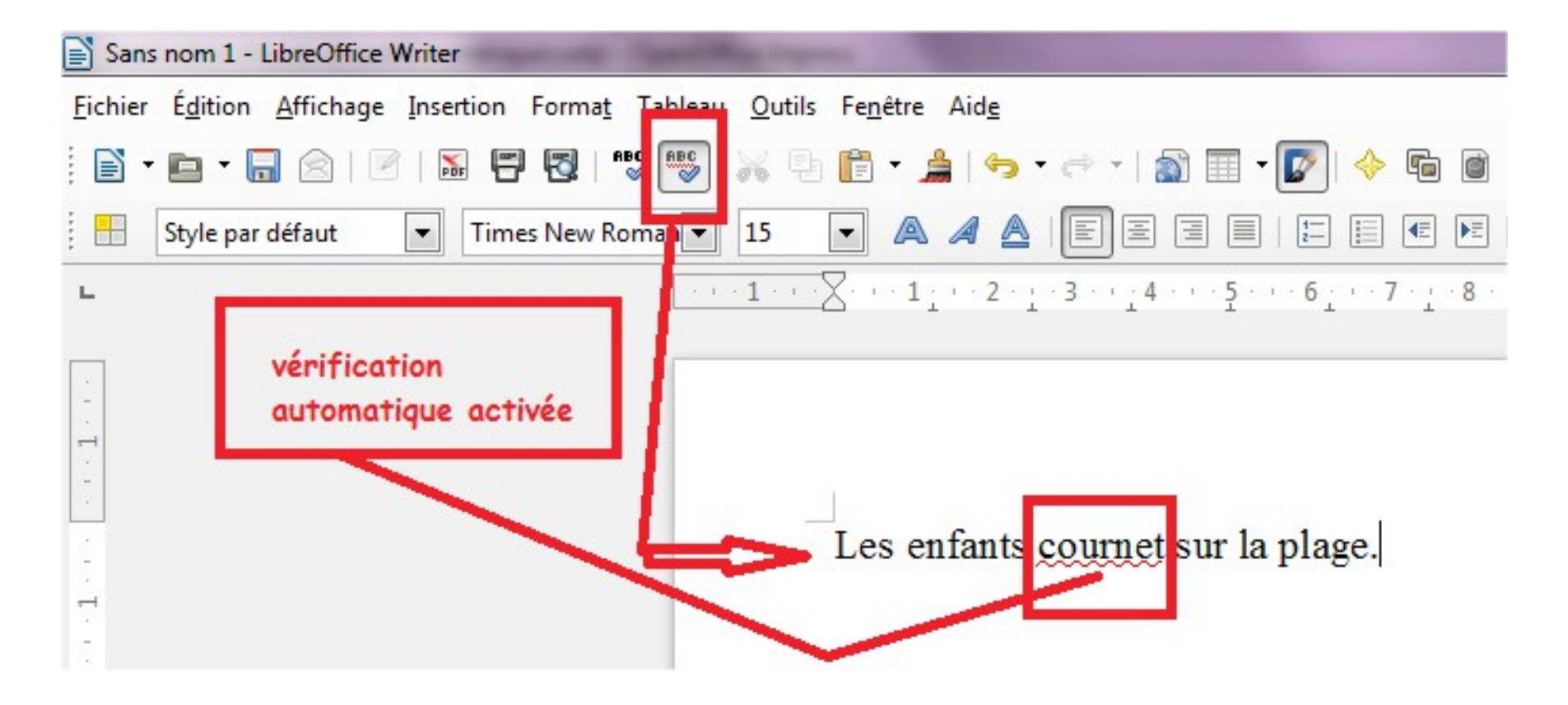

**Objectif :** découvrir que le correcteur indique une vigilance orthographique, il ne corrige pas tout, il ne comprend pas ce qui est écrit. Modalités :

1. Phase collective avec le vidéo projecteur et l'ordinateur maître pour utiliser le correcteur.

2. Constats des élèves

3. Travail individuel sur l'ordinateur, sur une fiche déposée dans l'espace réseau de la classe.

4. Collectivement, dresser oralement le bilan de l'aide apportée par le correcteur. (du logiciel Open Office)

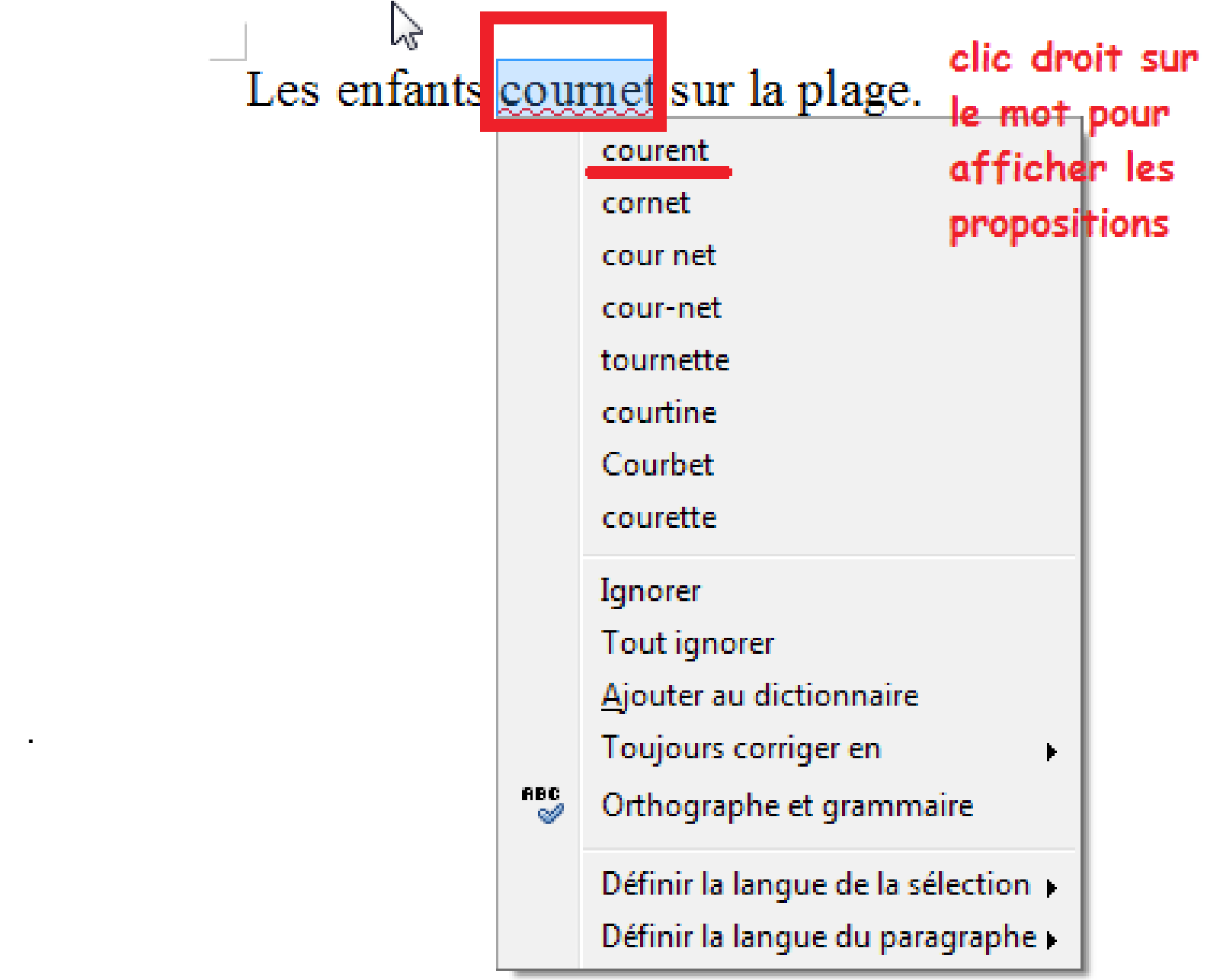

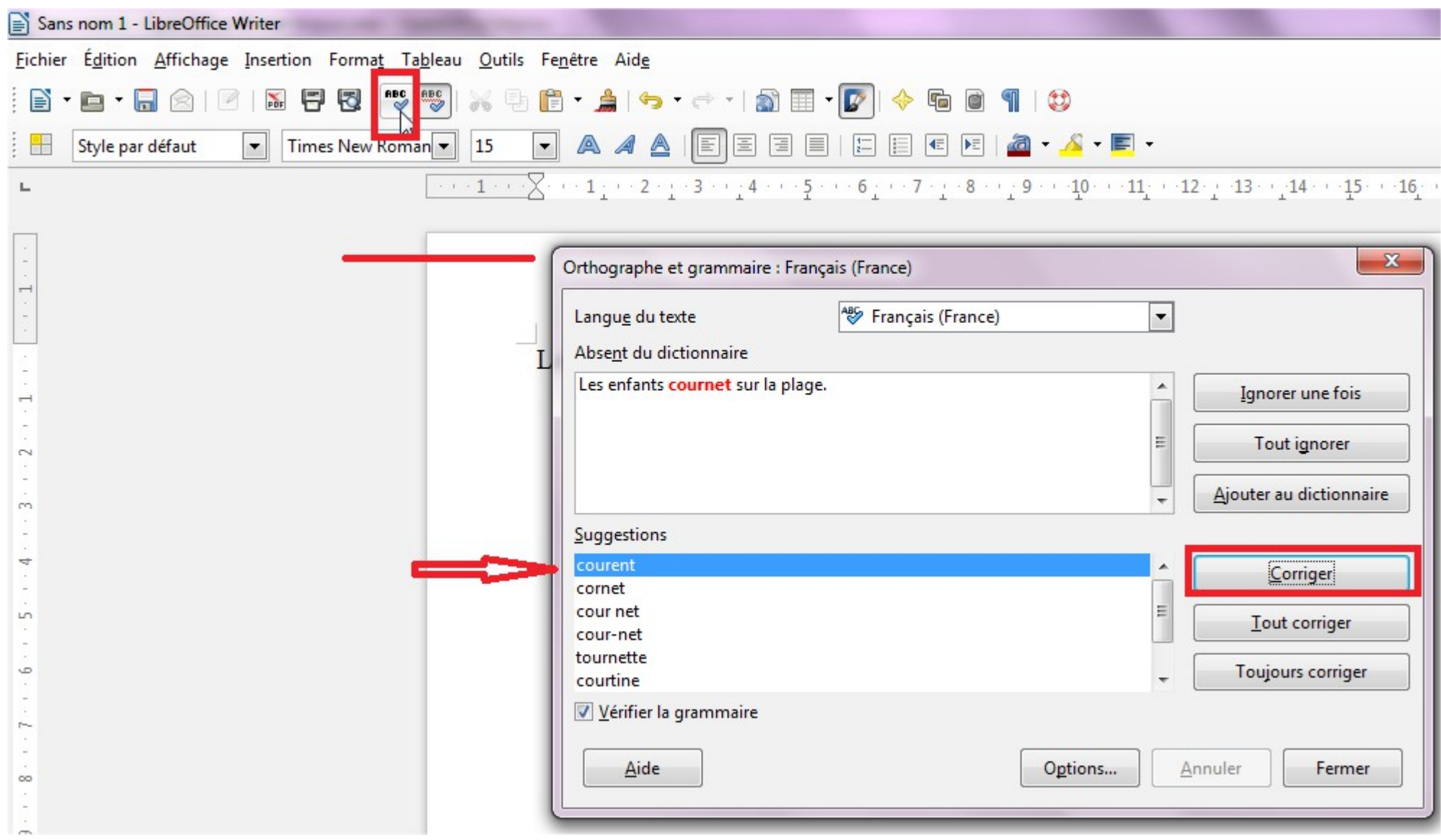

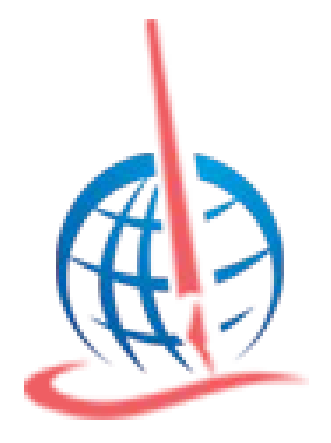

# En ligne

http://www.scribens.fr/

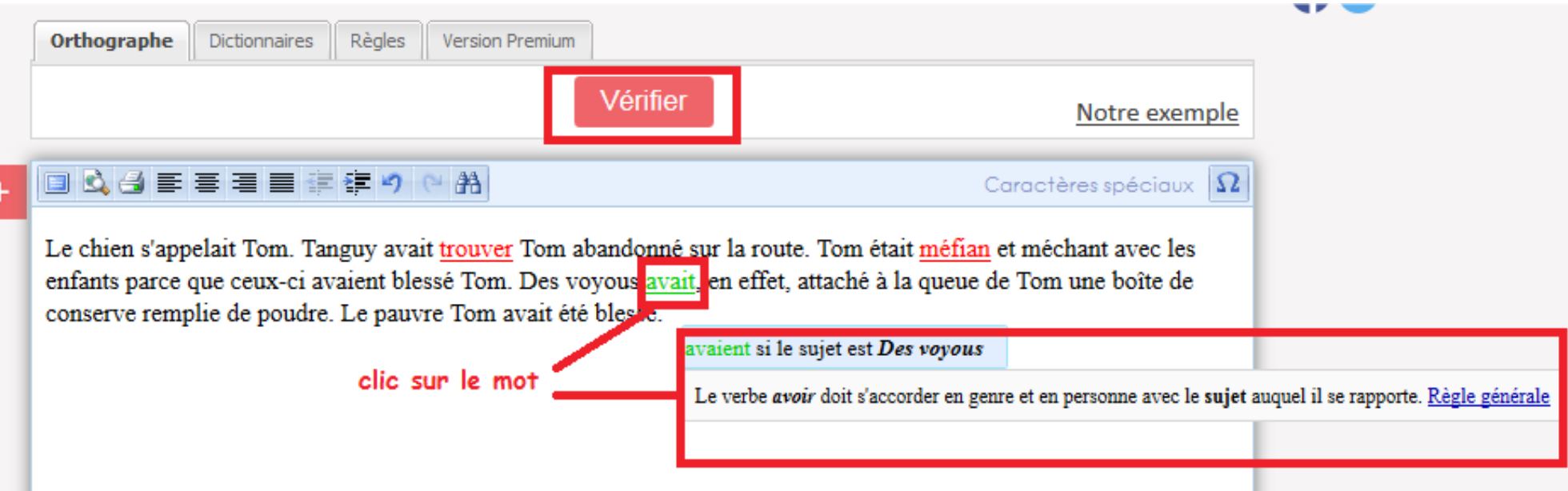

#### **La fonction rechercher/remplacer**

pour remplacer des lettres, des mots traquer les répétitions et créer reprises anaphoriques.

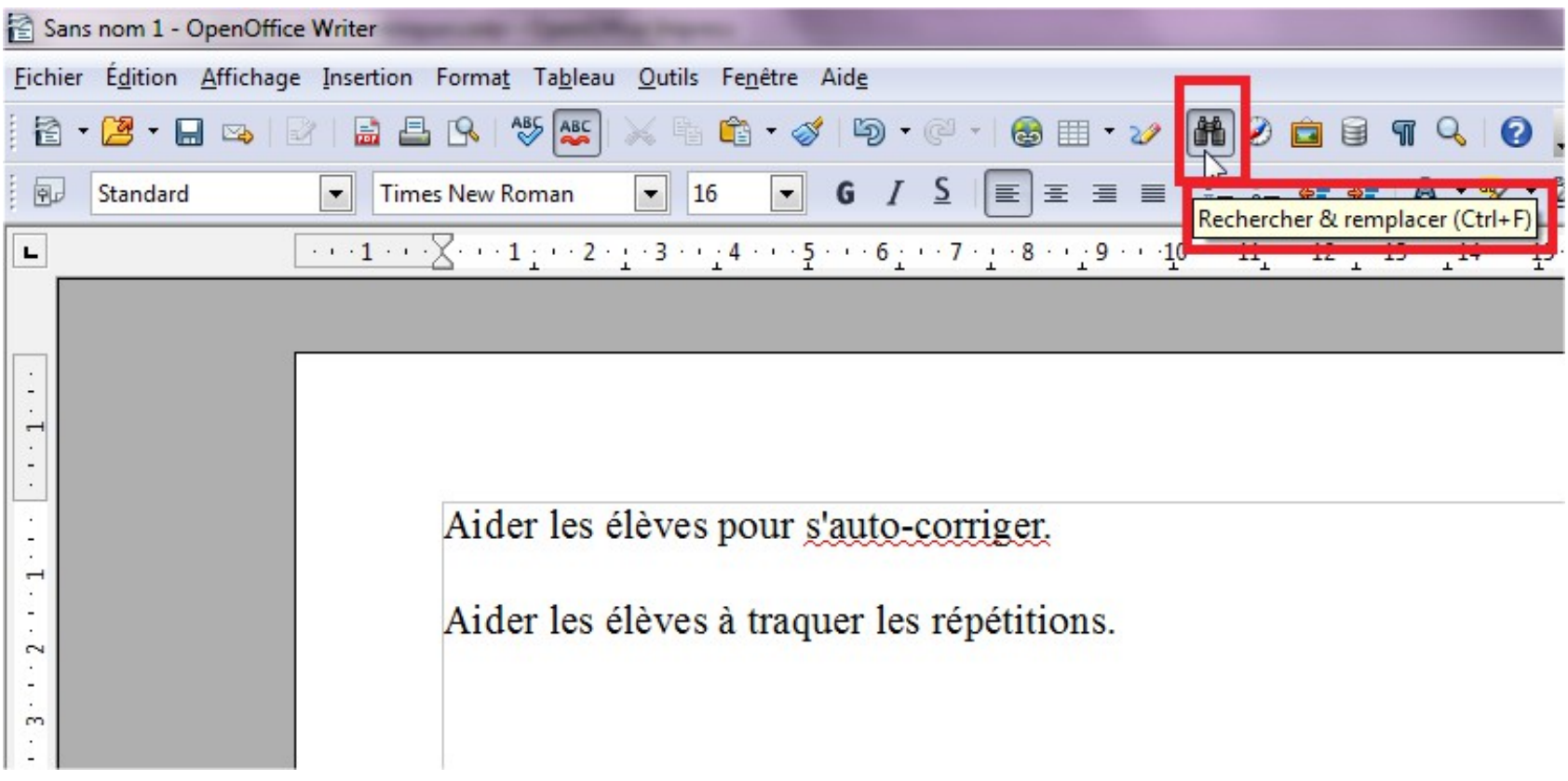

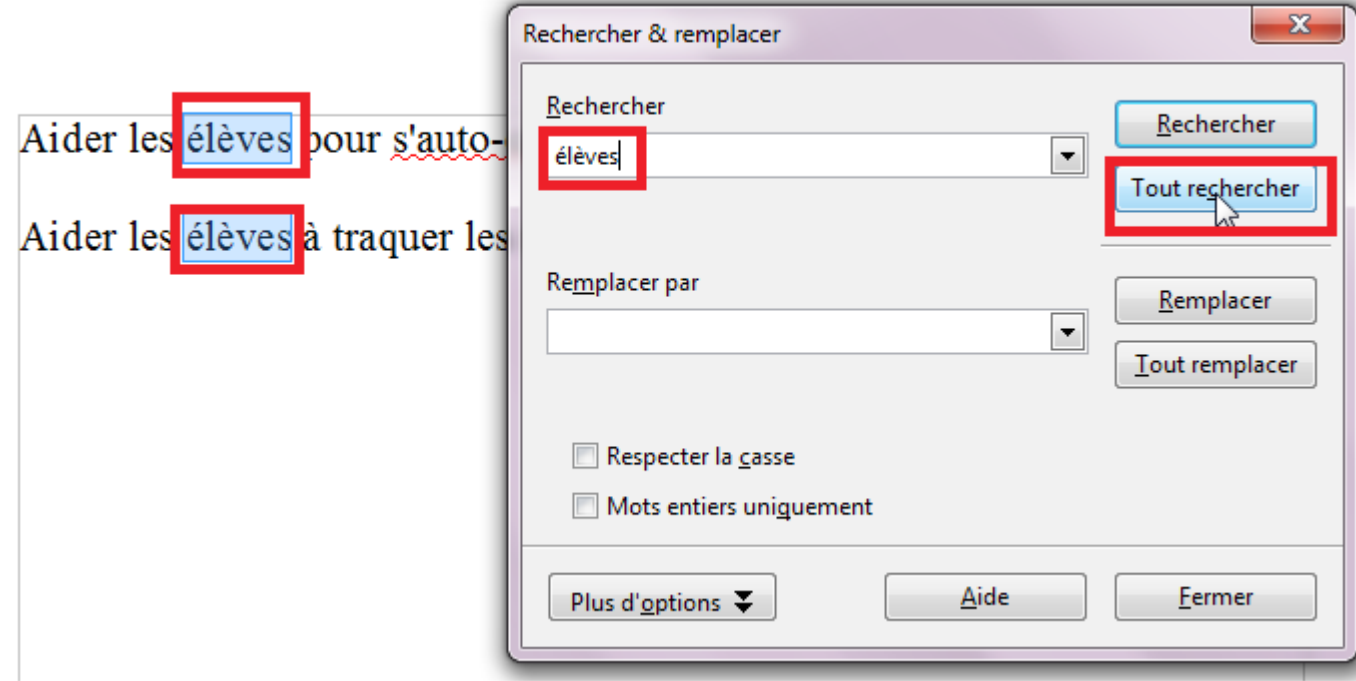

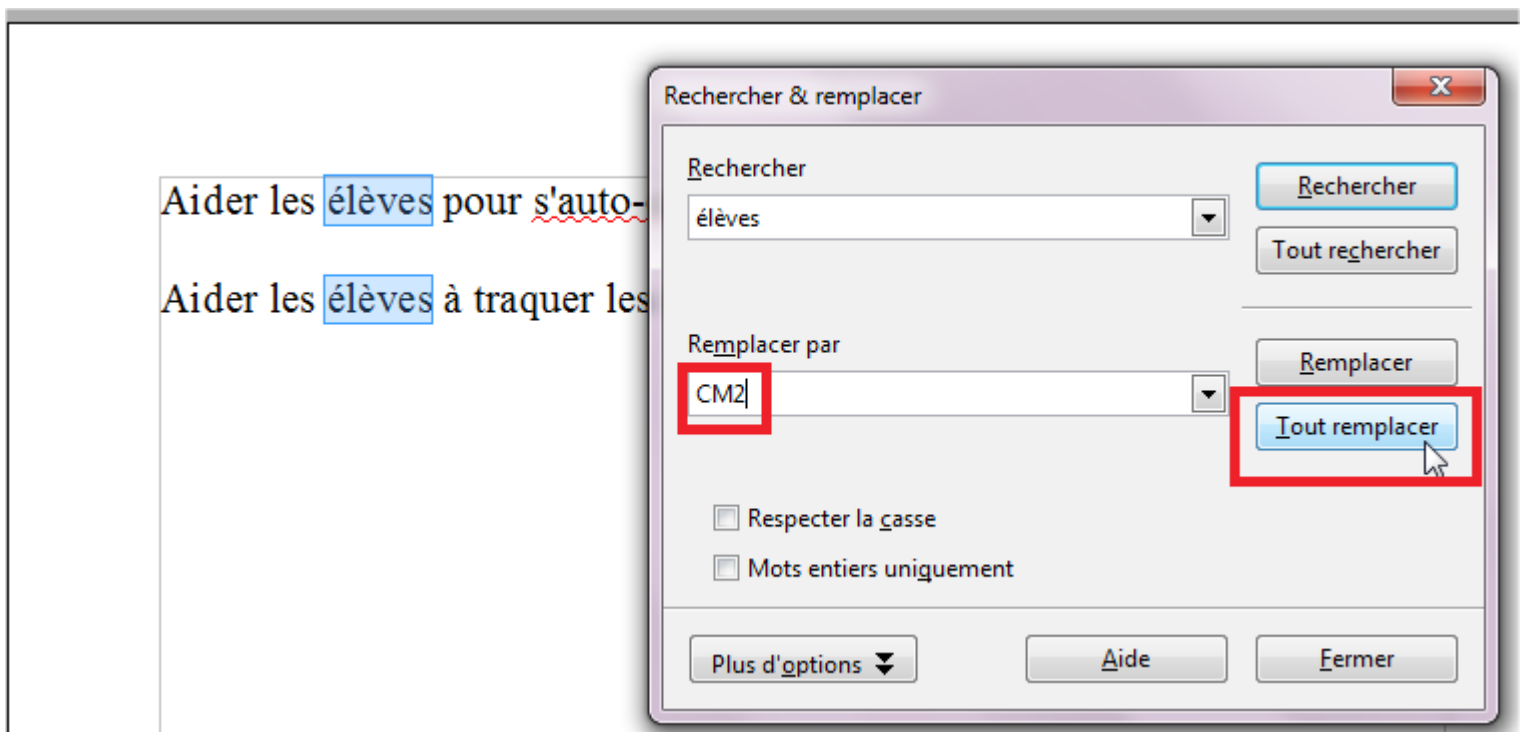

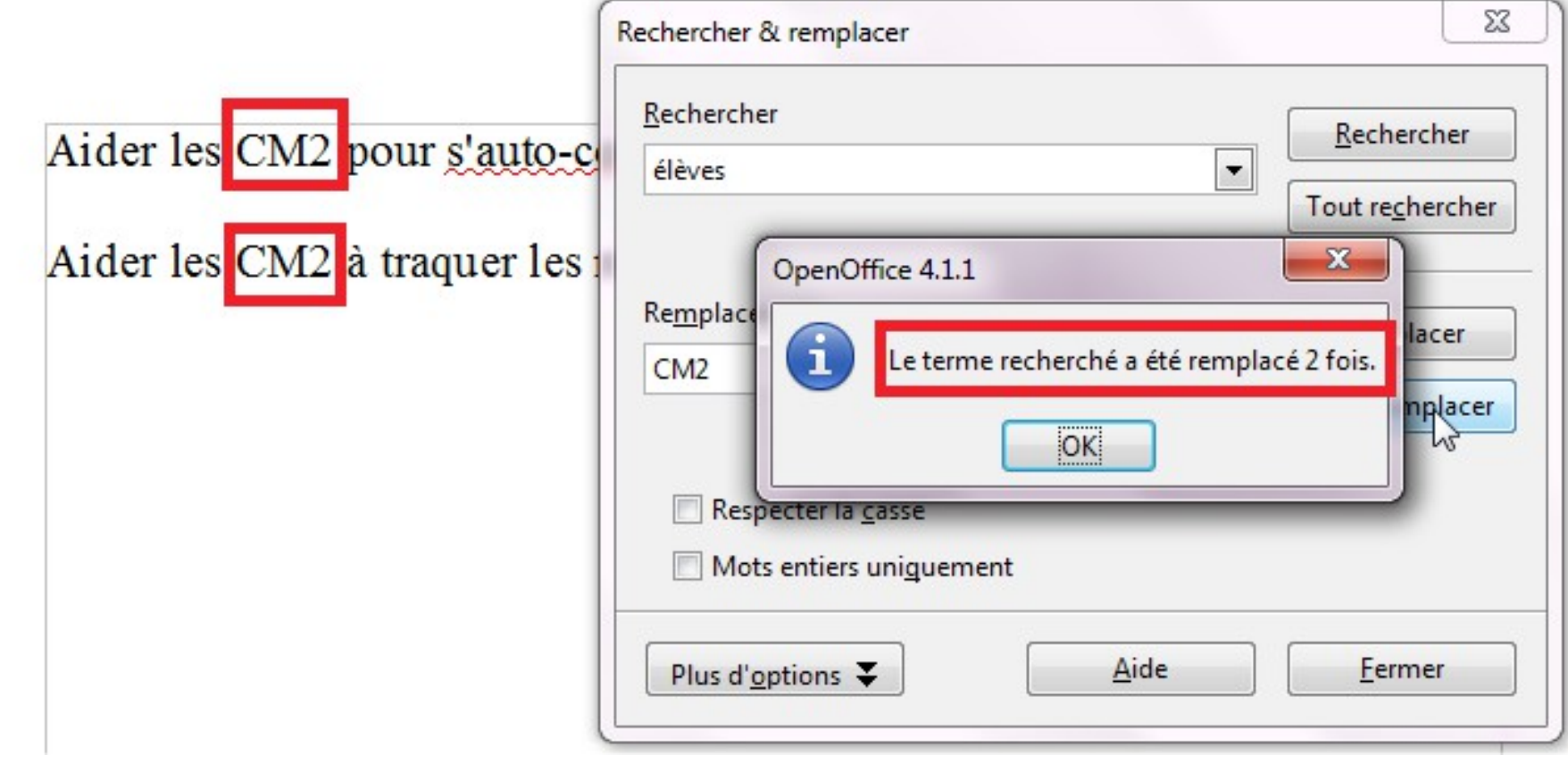

### Travailler le lexique avec le dictionnaire des synonymes

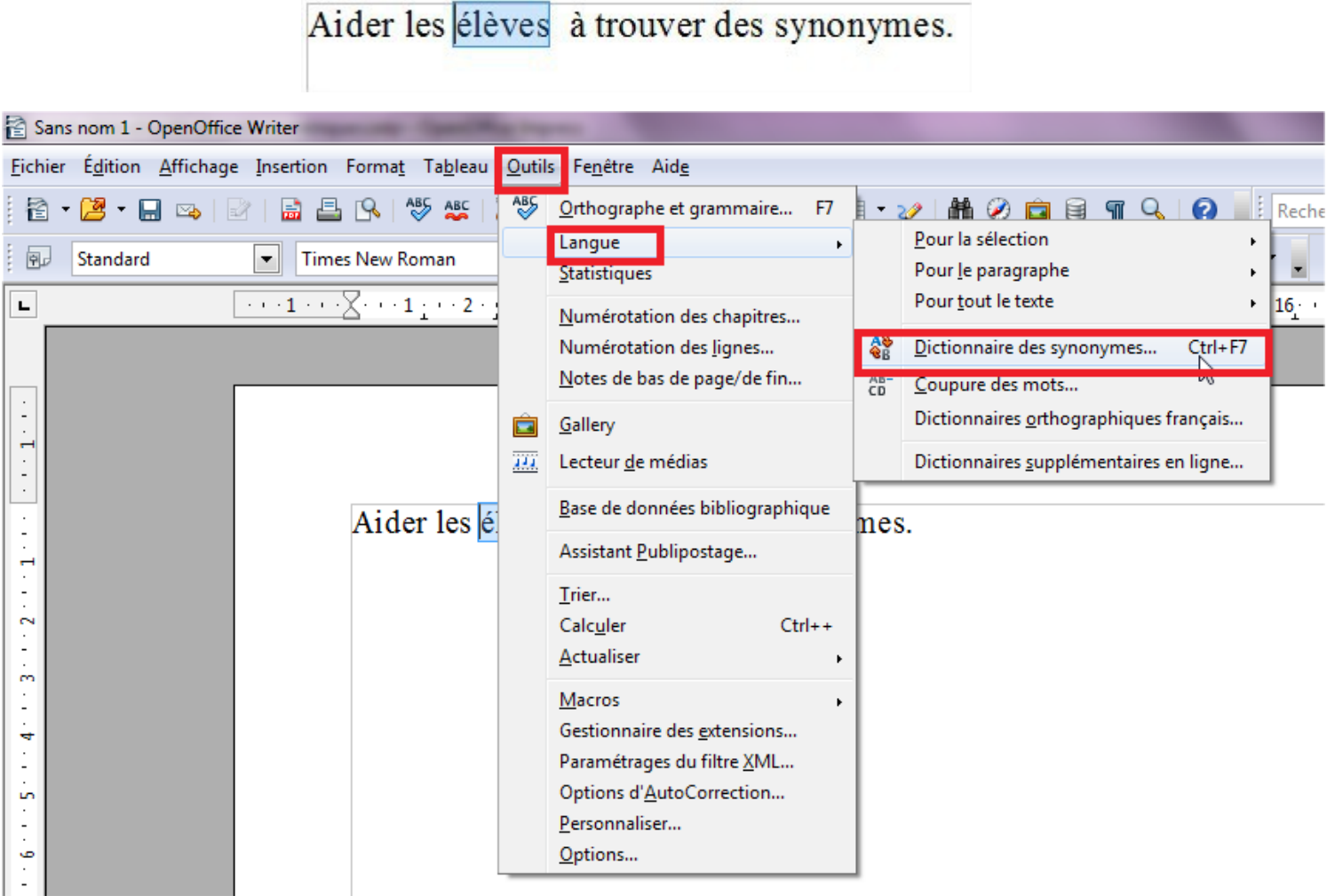

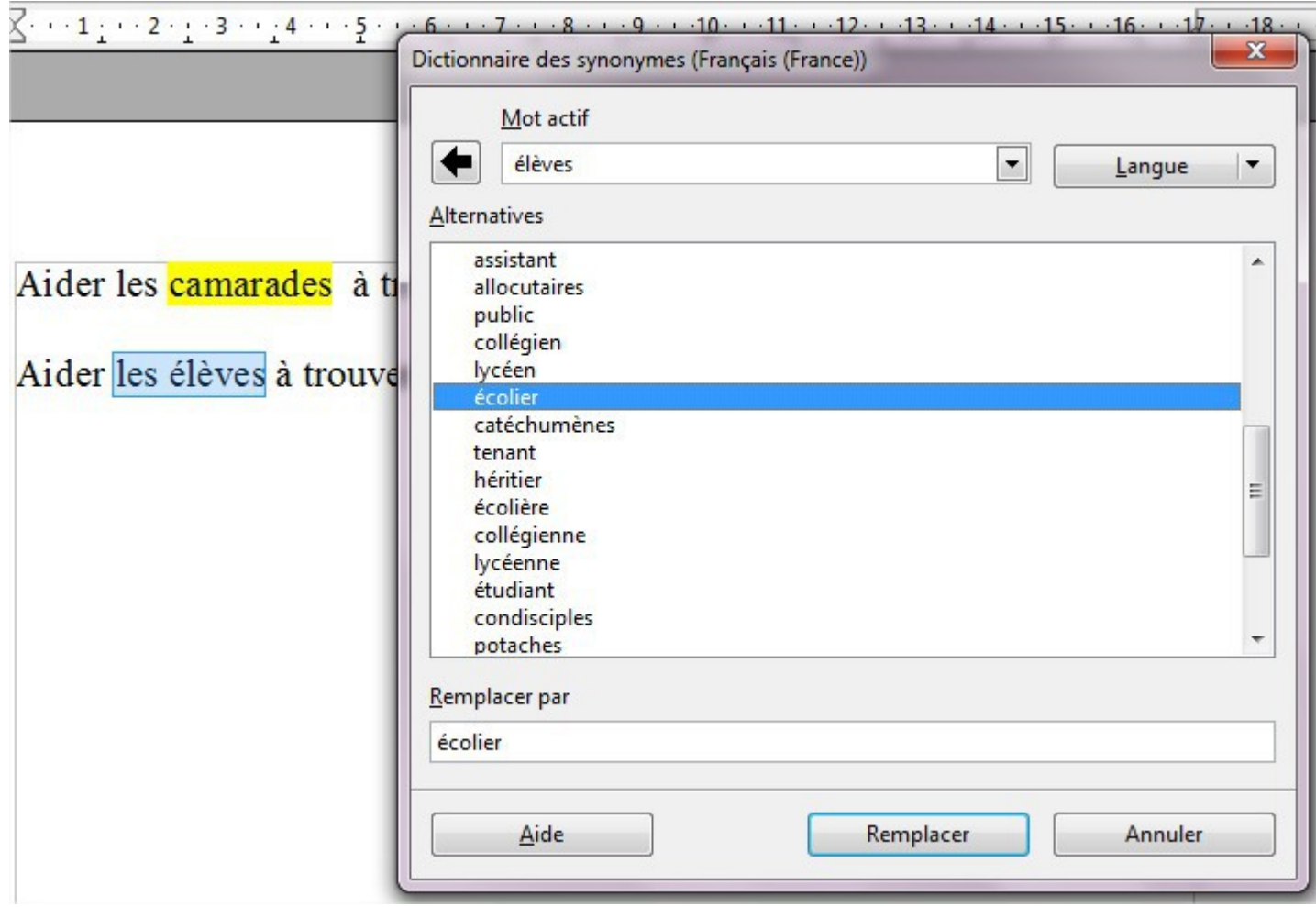

#### [L'outil dictionnaire des synonymes de open office](http://www.ien-argenteuil-nord.ac-versailles.fr/IMG/pdf/L_outil_Dictionnaire_des_synonymes_.pdf)

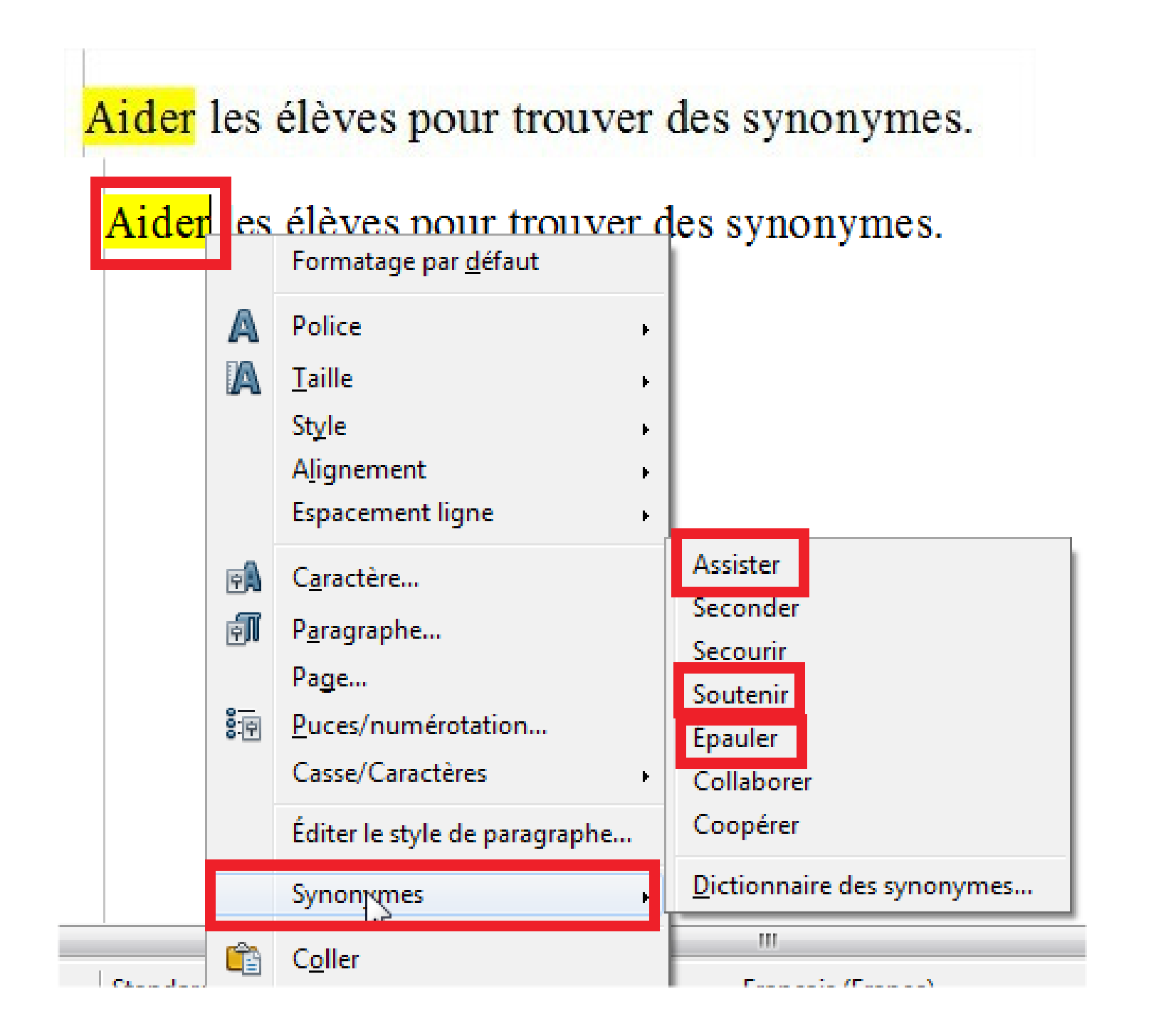

### Publier

#### Open Office/Libre office Draw Didapages Mini-livre **Site** ENT

### Pratique régulière au sein d'un ENT

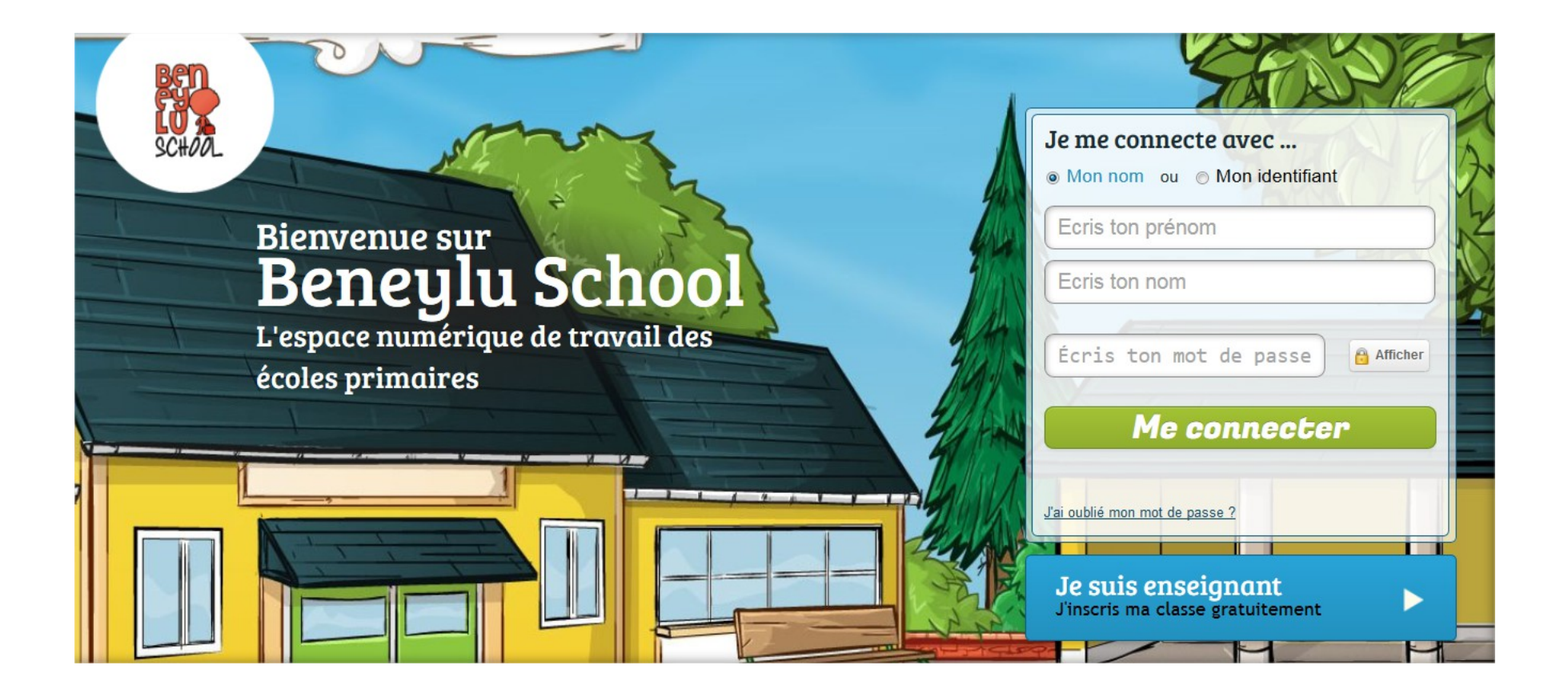

### Libre Office Draw un tutoriel pour débuter avec Draw

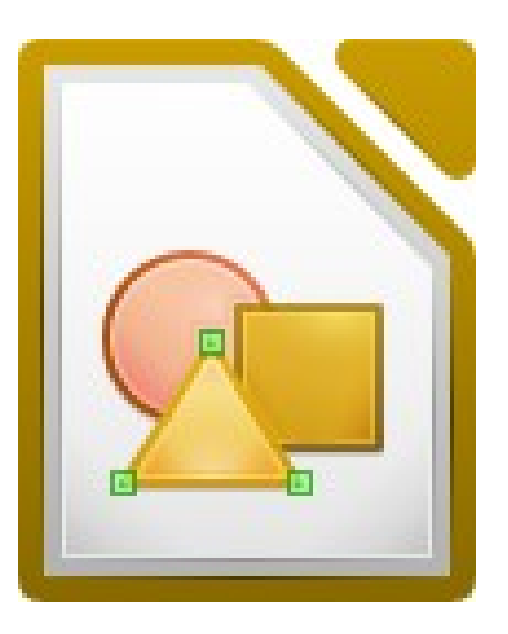

## Applications en ligne

• http://micetf.fr/eAcrostiches/

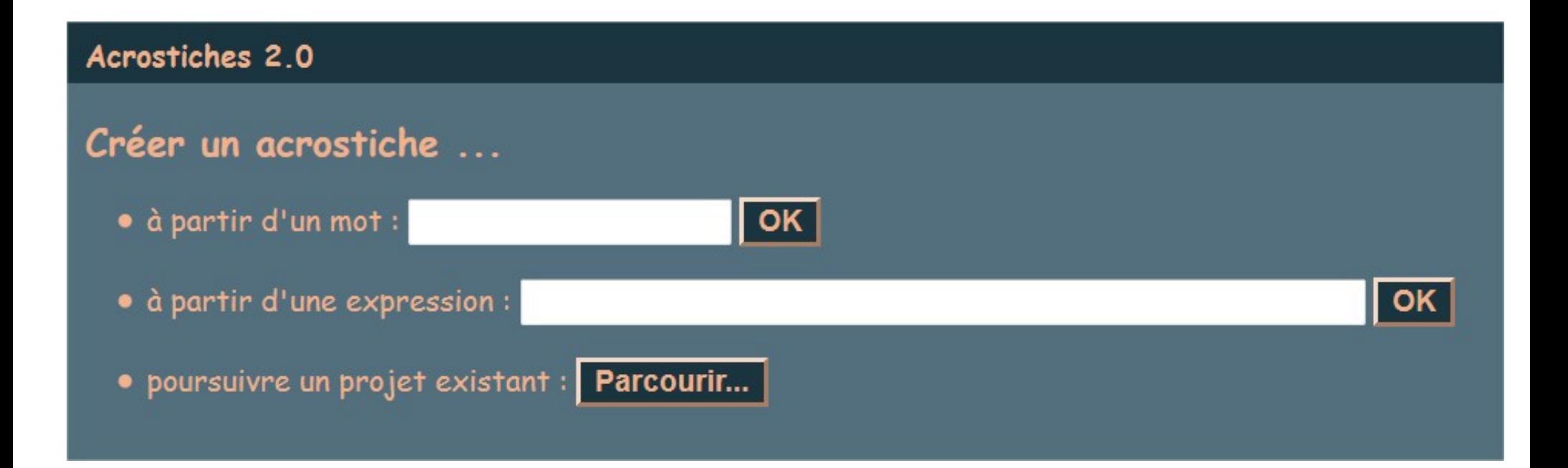